## Laying out a CSS Based Page

Style sheets can not only be used to record the text formatting of a page they can also be used to store the layout information as well. Laying out pages using CSS styles involves storing all the text format and layout information in a separate CSS STYLES SHEET file. The advantages of doing this are:

- There is less code in the page so the page loads faster.
- The pages can be made to look the same on different sized screens.

Laying out pages using CSS styles is a little more involved than entering text and images straight onto a page, but it has become the standard way of creating detailed web page designs, so it is worth the initial effort.

To make the process easier a new site will be created. The pages will have the following structure, without a table being used.

| Company Banner          |         |
|-------------------------|---------|
| Main Navigation         |         |
| Secondary<br>Navigation | Content |

The page layout will be created in this chapter and content added to it in the next chapter.

## Starting a New Site

- 1 Load DreamWeaver or close the current documents.
- 2 Display the SITE menu and select NEW SITE.

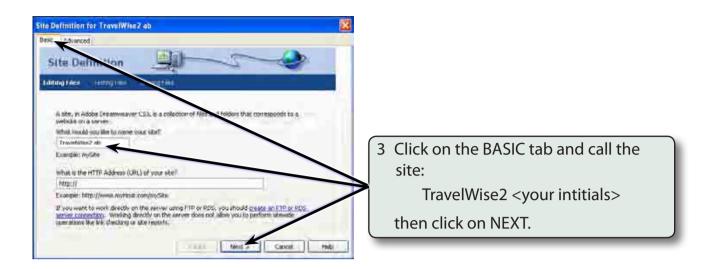

4 Select NO to SERVER TECHNOLOGIES and click on NEXT.

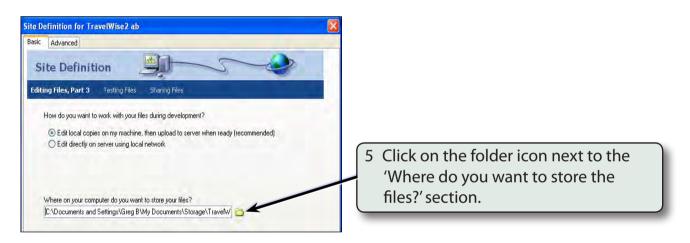

Access your STORAGE folder and create a new folder called TRAVELWISE2, referring to the following diagrams.

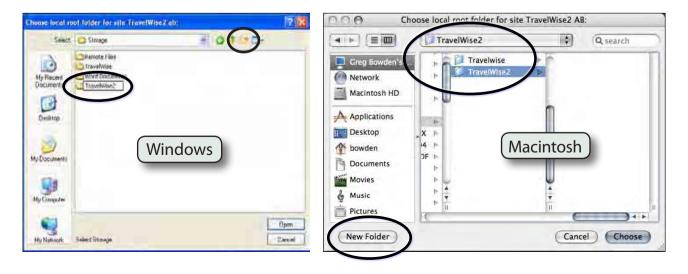

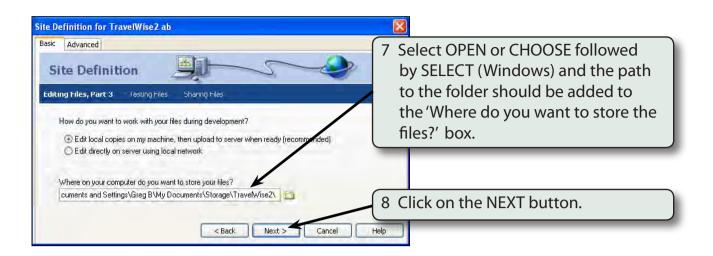

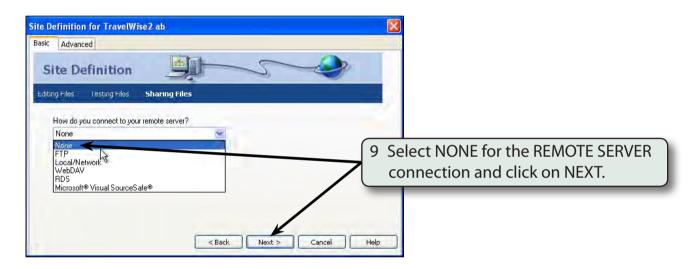

10 Click on DONE to create the site.

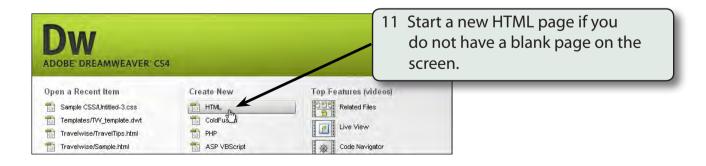

## Saving the Pages

Two pages need to be saved. The blank HTML page and the external CSS page that will be used to store all the formatting and layout information.

1 Save the current untitled page in the TRAVELWISE2 folder as:

index or index.html

2 Display the FILE menu and select NEW to create a new page.

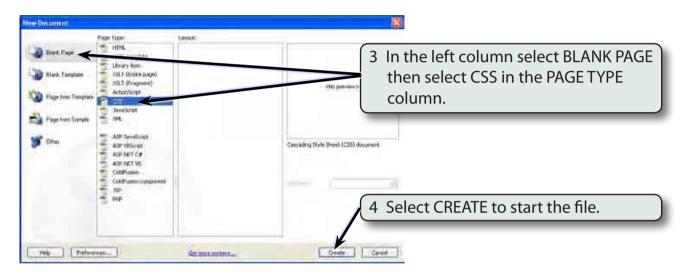

5 Save the page in your TRAVELWISE2 folder as:

tw.css

referring to the following diagrams.

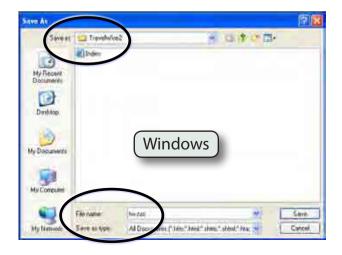

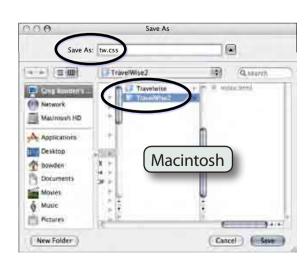